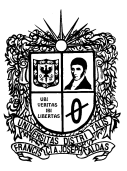

# **MANUAL OJS PARA REVISORES**

Este manual presenta una descripción corta de procedimientos que se deben realizar para la revisión y evaluación de un artículo.

#### **REGISTRO COMO EVALUADOR**

Para poder ser considerado como posible evaluador, es necesario realizar el registro como revisor de la revista, en la parte superior derecha de la plataforma se encuentra la opción para "Registrarse".

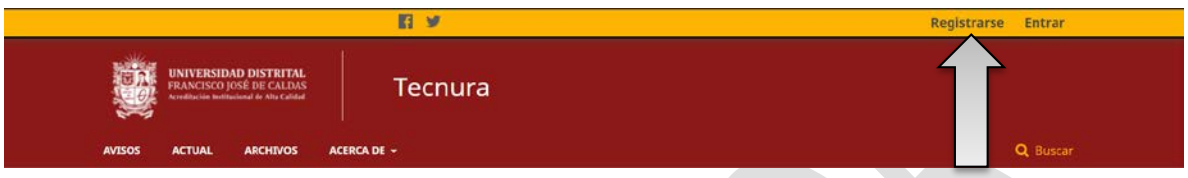

Después de seleccionar esta opción, aparecerá un formulario, el cual debe ser diligenciado por el revisor. Se debe completar toda la información solicitada, nombre de usuario, contraseña y correo electrónico, entre otras. Inicio / Registrarse

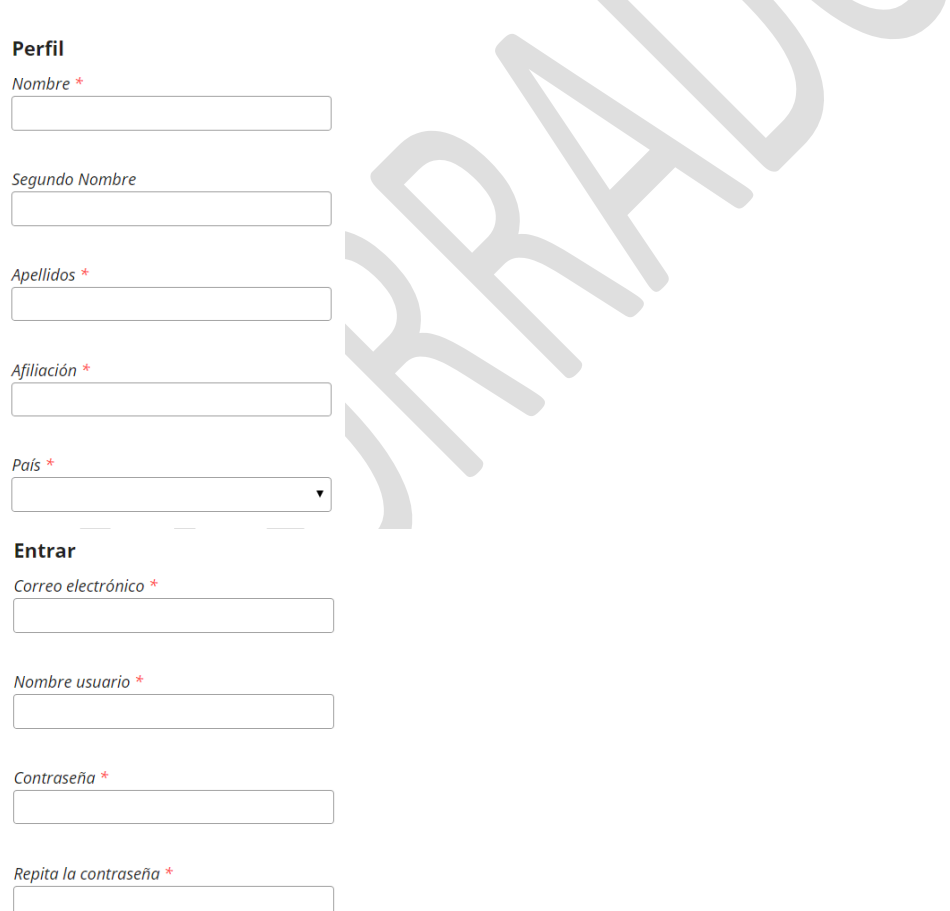

Es importante habilitar el perfil de Revisor/a. Adicionalmente, es necesario llenar los temas de interés para futuras revisiones.

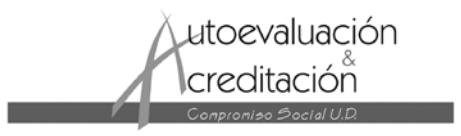

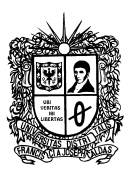

Sí, consiento que mis datos se recopilen y se almacenen de acuerdo con la declaración de políticas.

Sí, deseo que me notifiquen acerca de nuevas publicaciones y avisos.

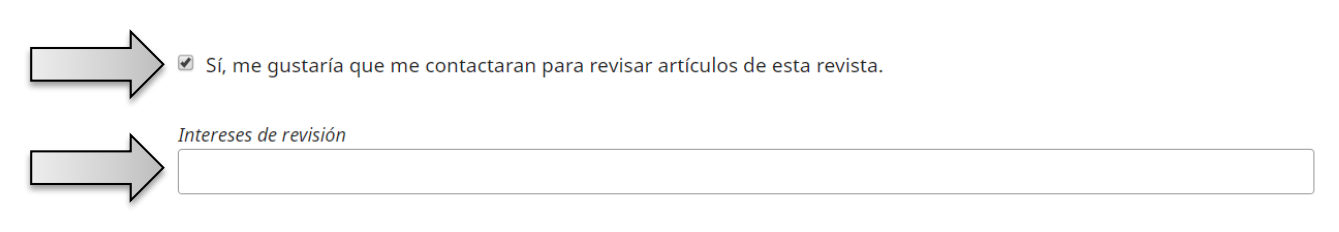

Para confirmar el formulario, seleccione "Registrarse" al final del documento.

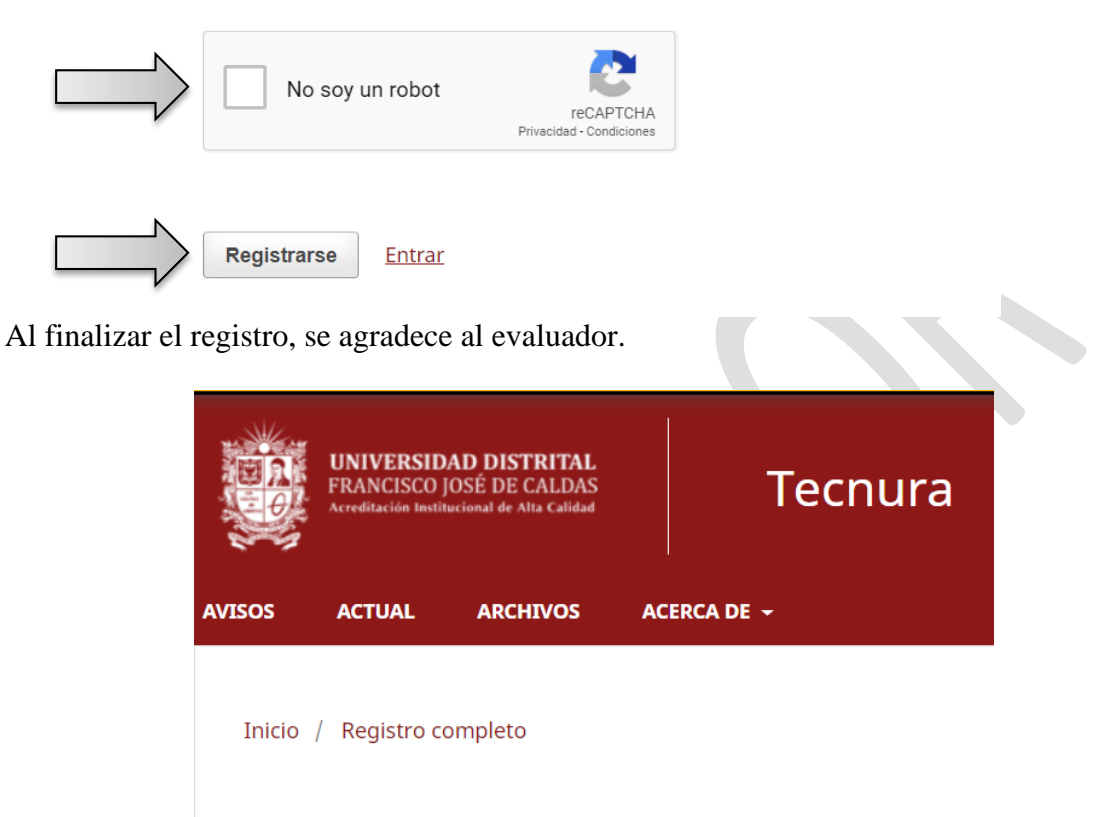

¡Gracias por registrarte! ¿Qué le gustaría hacer después?

- Ver envíos
- Realizar un nuevo envío
- · Editar mi perfil
- · Continuar navegando

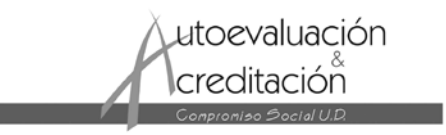

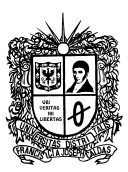

# **EVALUACIÓN ARTÍCULO**

Cuando sea seleccionado como evaluador, se enviará un correo donde se le asigna el artículo para la posterior revisión con el asunto: **[RT] Petición de revisión de Artículo**, el cuerpo del correo se muestra a continuación.

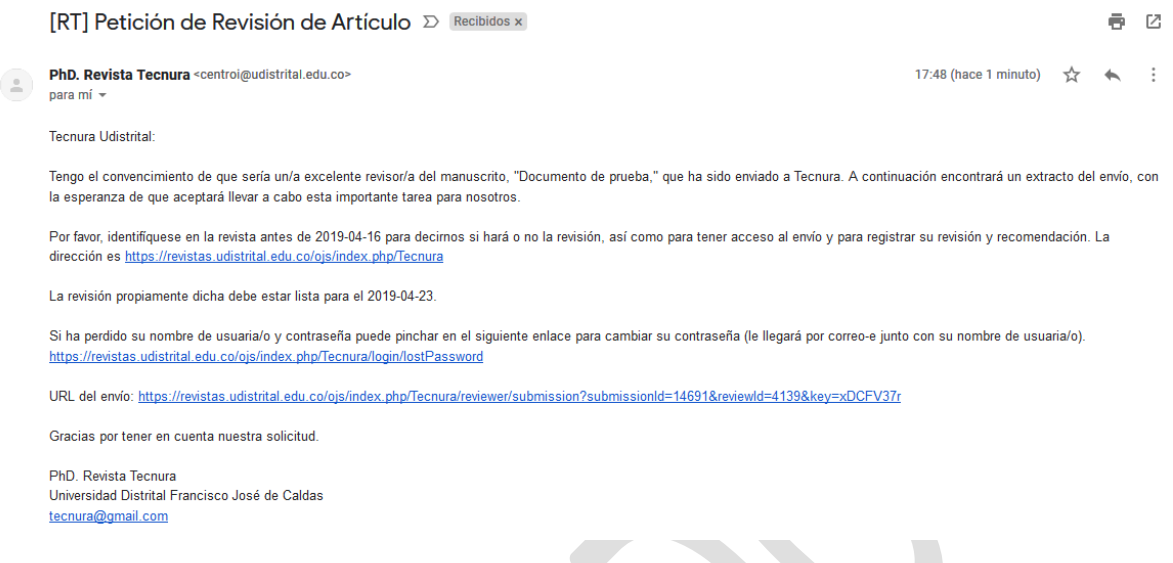

El correo describe los pasos para identifíquese en la revista para aceptar o declinar la postulación.

#### *Paso 1. Ingreso a la plataforma*

Para ingresar a la plataforma, solo se requiere dar clic sobre el link disponible en el correo.

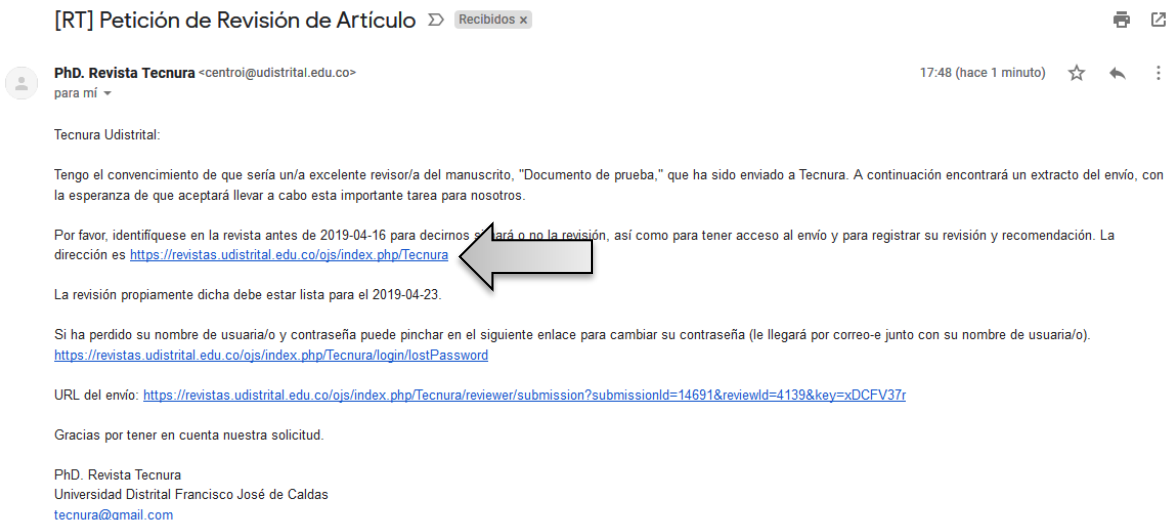

Para acceder a la información, el revisor debe identificarse con su nombre de usuario y contraseña (el registro para obtener el nombre de usuario y contraseña se describe en la primera parte). Después de realizar el registro seleccionar la opción "Panel de Control".

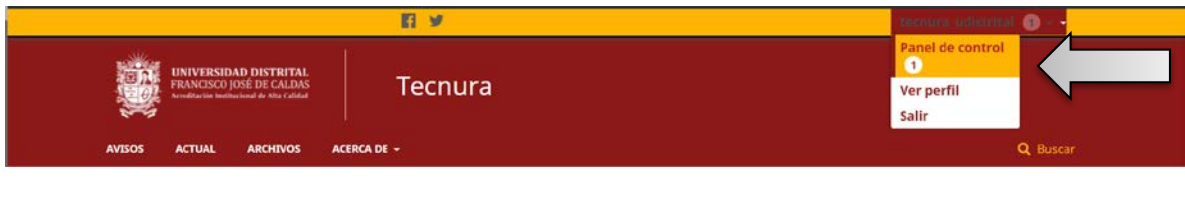

utoevaluación **l**creditación

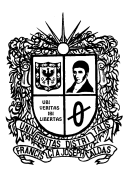

Si el usuario y contraseña son correctos, la plataforma identifica al revisor y genera una nueva ventana. Esta ventana contiene la información de los documentos asignados, y las respectivas fechas. Para acceder a los documentos dar clic sobre la sección de fechas.

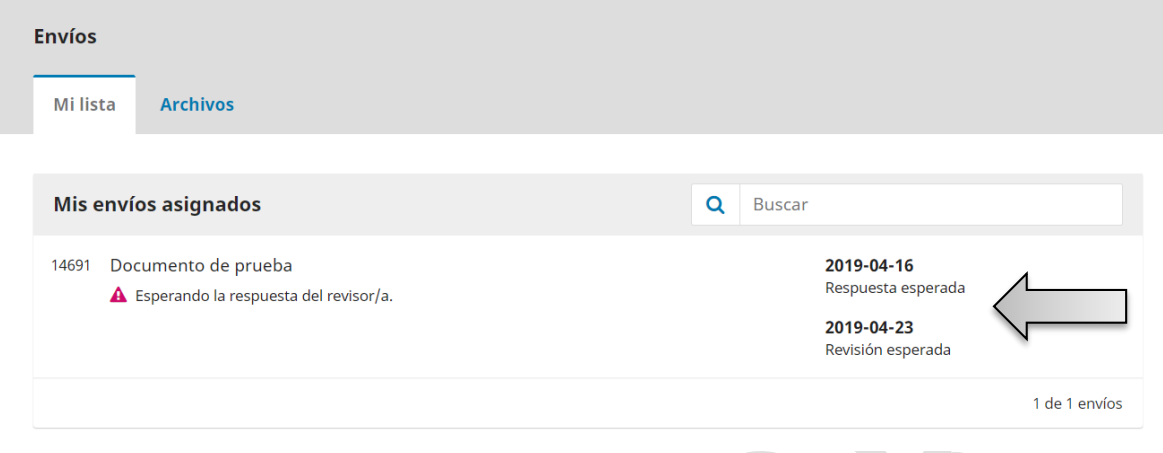

## *Paso 2. Solicitud*

Aparecerá una nueva ventana donde encontrará, la información del artículo a evaluar

- Título del artículo
- Resumen
- Tipo de revisión
- Archivo disponible para revisión
- Detalles de envió
- Fechas de revisión

Al final de la ventana se encuentra dos opciones para los evaluadores "Aceptar la revisión, continuar con el Paso #2" o "Rechazar la solicitud del revisor/a"

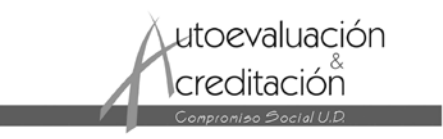

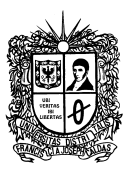

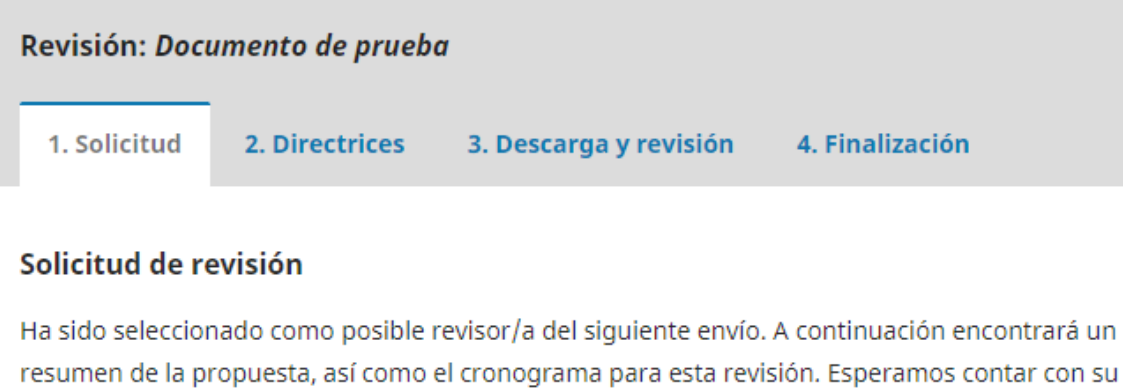

**Título del artículo** 

Documento de prueba

#### **Resumen**

colaboración.

Documento de prueba

# Tipo de revisión

Doble ciego

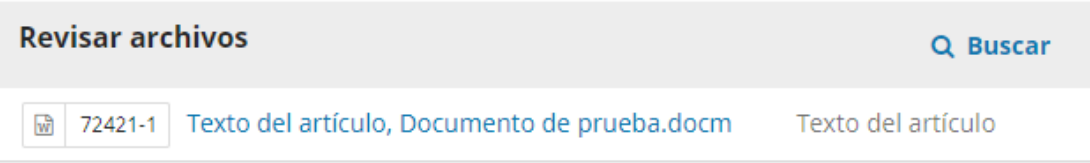

#### Ver todos los detalles del envío

# Planificación de revisión

2019-03-26 Petición del editor/a

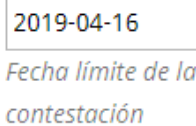

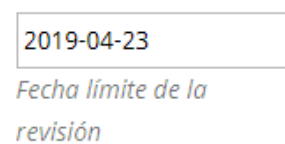

### Acerca de las fechas límite

Sí, consiento que mis datos se recopilen y se almacenen de acuerdo con la declaración de políticas.

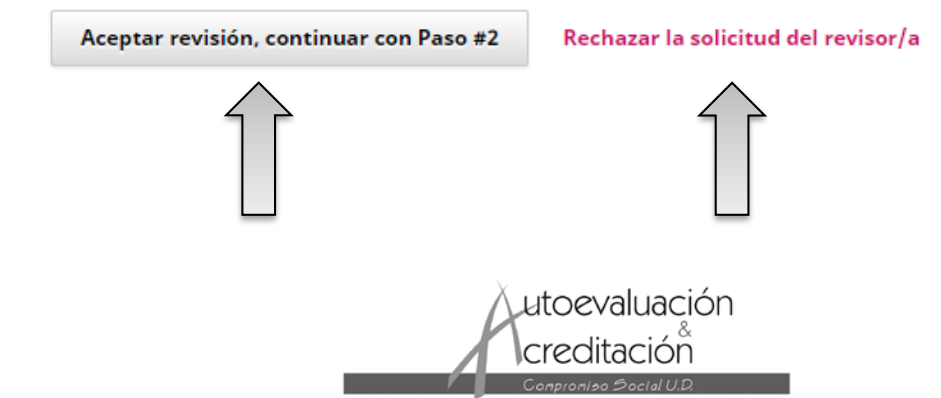

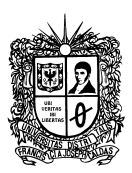

### *Paso 2. Directrices*

Si el evaluador acepta la revisión, se continua con el paso número 2: "Directrices del revisor", si el editor no ha establecido ninguna directriz, se puede dar clic en "Continuar con Paso #3".

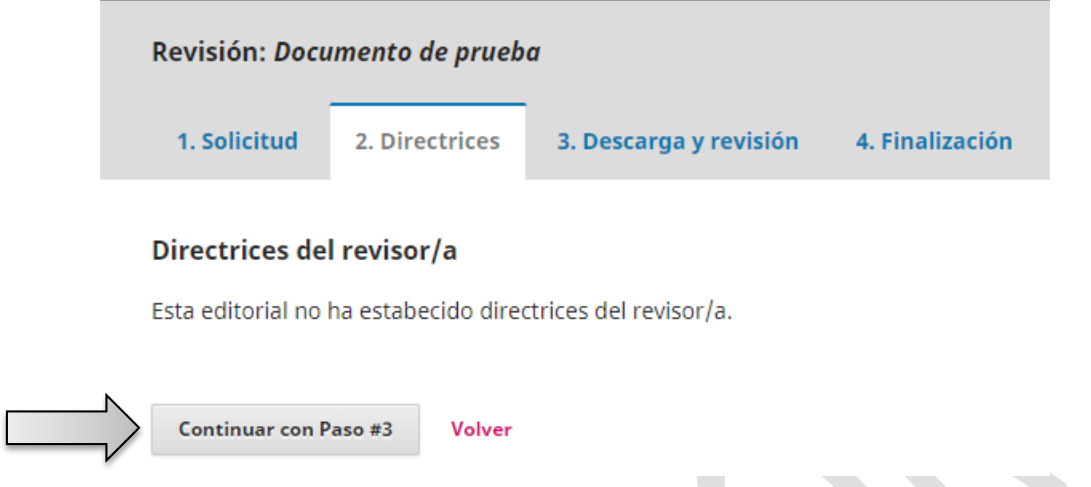

*Paso 4. Descarga y revisión*

A continuación, se habilita para descarga el artículo en su versión completa y el respectivo formulario de evaluación.

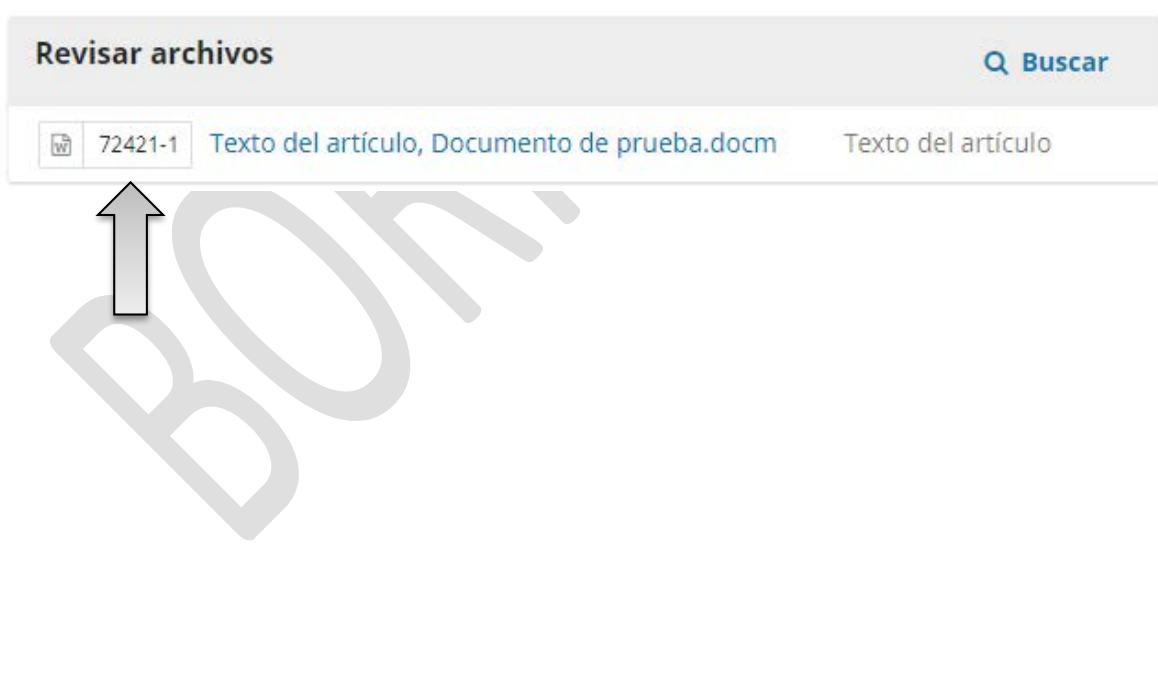

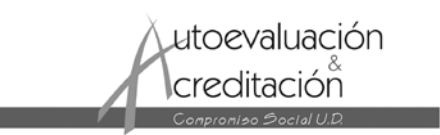

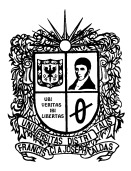

Revisión

Introduce (o pega) tu revisión de este envío en el formulario que se muestra a continuación. Según el tipo, ¿el artículo se clasifica como: investigación, reflexión, revisión u otro? (cual): ¿El titulo del articulo es representativo del contenido?  $\pmb{\mathrm{v}}$ ¿Es adecuado el resumen en cuanto a contenido clave y extensión? ¿El contenido del artículo sigue una secuencia lógica y clara?  $\overline{\mathbf{v}}$ ¿Es presentada una revisión del estado actual de investigación del área tratada?  $\mathbf{v}$ ¿El documento presenta objetivos claros y precisos?  $\pmb{\mathrm{v}}$ ¿La metodología está descrita de forma clara y completa?  $\overline{\phantom{a}}$ Con la metodología descrita, ¿los experimentos pueden ser reproducidos y alcanzar los mismo resultados?  $\mathbf{v}$ ¿Las tablas, figuras y ecuaciones son pertinentes en cuanto a calidad y cantidad?  $\mathbf{v}$ ¿Las conclusiones son validas y responden a los objetivos y contenido del artículo?  $\pmb{\mathrm{v}}$ ¿El autor especifica claramente el aporte de su trabajo en el área tratada?  $\mathbf{v}$ ¿Considera que la contribución del artículo es significativa dentro de la disciplina?  $\pmb{\mathrm{v}}$  $\xi$ Es adecuada la extensión del documento?  $\pmb{\mathrm{v}}$ ¿Las referencias bibliográficas son completas, relevantes y vigentes?  $\vert$ Lingüísticamente, ¿el documento es correcto en ortografía, redacción, coherencia y cohesión conceptual?  $\vert$ 

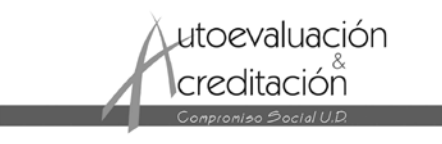

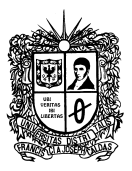

# UNIVERSIDAD DISTRITAL FRANCISCO JOSÉ DE CALDAS

# REVISTA TECNURA ISSN: 0123-921X

La clasificación general del artículo, considerando su contribución a la disciplina, valor como referencia, originalidad, claridad del contenido, entre otras, es:

<sup>®</sup> Excelente

- O Muy bueno
- <sup>O</sup> Regular
- <sup>O</sup> Muy malo

La revisión que requiere el artículo para su publicación es:

- <sup>®</sup> Ninguna
- $0$  Ligera
- $@$  Moderada
- <sup>1</sup> Mayor
- <sup>©</sup> No publicar

Las razones por las que el articulo ha sido rechazado son: carece de originalidad, carece de interés, hay errores de fundamento, la exposición es confusa e incompleta, necesita modificaciones importantes u otros

Conoce usted alguna(s) publicación(es) en revistas cuyo contenido coincida, en lo esencial (resultados, conclusiones, etc.) en este trabajo?

¿Sabe usted si el trabajo ha sido publicado o presentado en otras revistas?

¿Tiene usted algún conflicto de interés con el (los) autor(es) o con el artículo?

Comentarios y sugerencias: incluya en este espacio una crítica constructiva del artículo en la cual fundamente sus recomendaciones generales y, en caso de juzgarlo necesario, haga sugerencias, recomendaciones u observaciones que permitan a los autores mejorar su manuscrito.

Al finalizar el formulario, el evaluador podrá subir los archivos para que el editor y/o el autor los consulten, además de seleccionar la recomendación para completar el proceso.

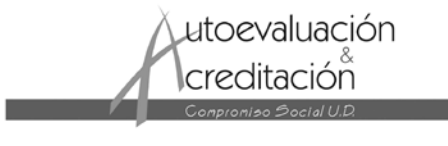

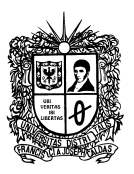

# **Subir**

Además, puedes subir los archivos para que el editor y/o el autor los consulten, incluyendo las versiones revisadas del archivo(s) de la revisión original.

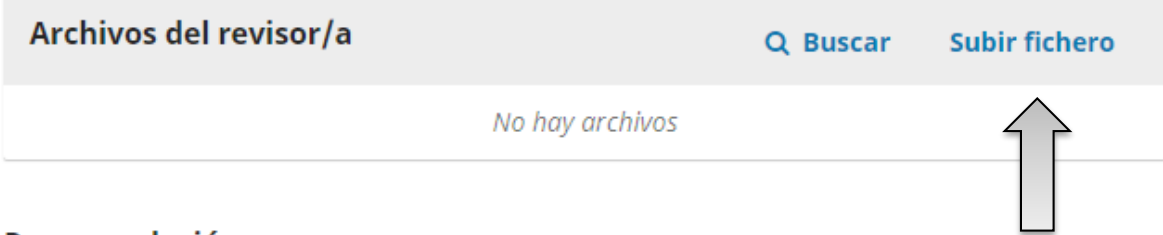

# Recomendación

Seleccione una recomendación y envíe la revisión para completar el proceso. Debe introducir la revisión o subir un archivo antes de seleccionar una recomendación.

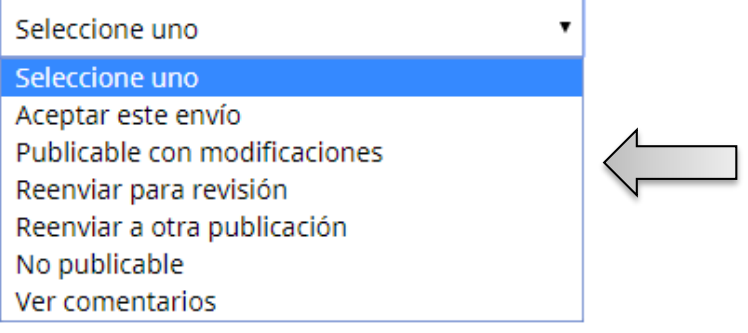

Finalmente, se envía la evaluación y/o observaciones dando clic en "Presentar la solicitud"

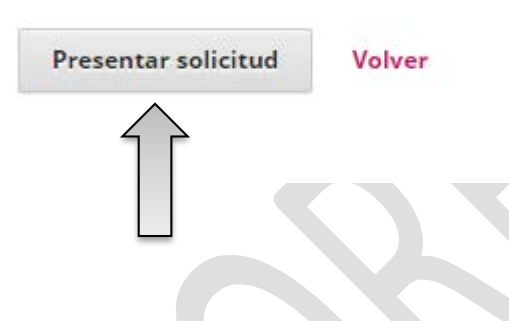

*Paso 5. Revisión presentada*

En esta nueva ventana se agradece al evaluador por la colaboración.

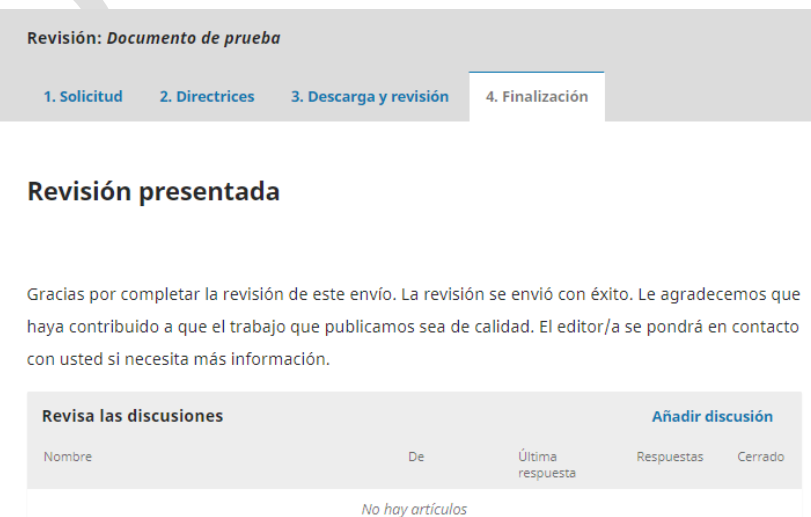

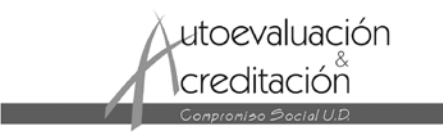